# **Grundlagen mit Filius**

## **Filius herunterladen und installieren**

- Prüfe, ob "filius" auf deinem Rechner instaliert ist.
- Öffne den Ordner mit den entpackten Dateien im Dateimanager, klicke die Datei Filius.sh mit der Rechten Maustaste an.
- Gehe zum Punkt "Eigenschaften"→"Zugriffsrechte" und markiere die Zugriffsrechte so, dass der Eigentümer die Datei lesen, schreiben und ausführen darf.
- Starte Filius durch einen Doppelklick mit der Option "Ausführen in Terminal".

# **Aufgabe 1:**

 Erstelle ein neues Projekt und speichere es unter "ping.fls"

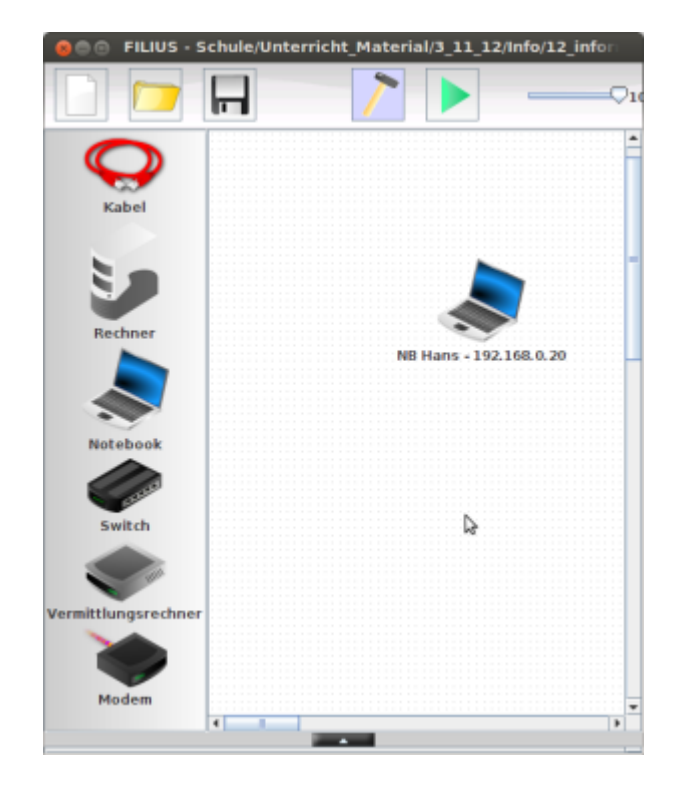

Erstelle ein neues Notebook:

- Name: NB Hans 192.168.0.20
- IP-Adresse: 192.168.0.20
- Subnetzmaske: 255.255.255.0

Wechsle in den Aktionsmodus (→ Grüner Play-Knopf) und installiere ein Terminal (→ rechte Maustaste, Desktop).

Mit der Eingabe help kannst du dir alle Befehle anzeigen lassen

- Lasse dir mit dem Befehl ipconfig die IP-Adresse des Laptops anzeigen
- Mit dem Befehl ping kann man herausfinden, ob ein Rechner im Netz erreichbar ist. Sende ping an die Adresse deines eigenen Rechners

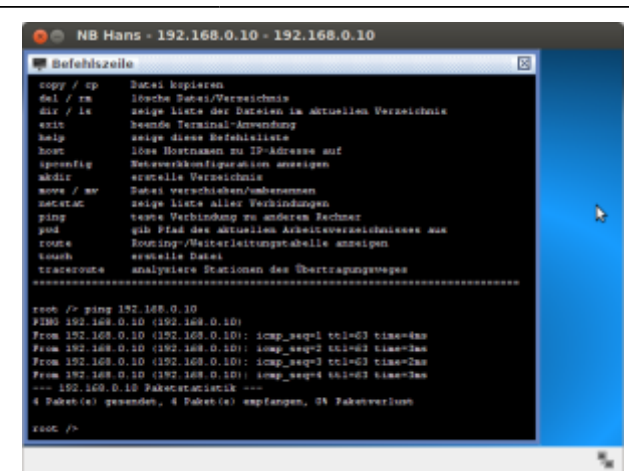

### **Aufgabe 2:**

Speichere das alte Projekt unter dem neuen Namen "netzwerk\_1.fls".

- Erstelle ein weiteres Notebook Jens (achte auf richtige Benennung und die Einstellung)
- Teste, ob NB Kai NB Jens erreicht und umgekehrt. Notiere die zwei Befehle, die du für den Verbindungstest benutzt hast:

#### $\pmb{\times}$

**Zusatzaufgabe:** Finde heraus, wie du auf einem Notebook eine einfache Textdatei erstellen, abspeichern und wieder finden kannst.

### **Aufgabe 3:**

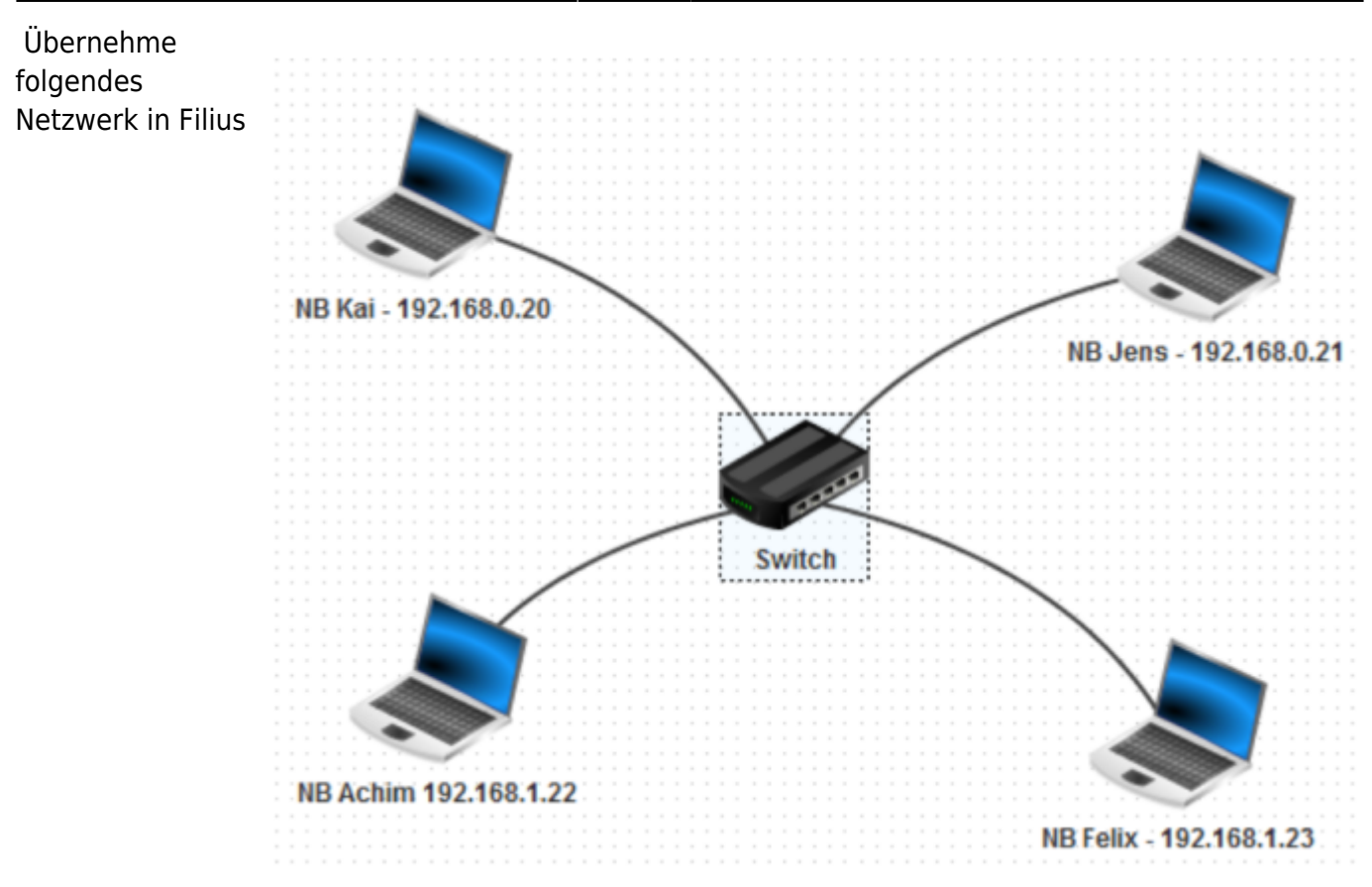

- Führe wie in Aufgabe 2 einen Verbindungstest zwischen den beteiligten Geräten durch.
- Notiere, welche Rechner eine Verbindung zueinander haben und überlege dir eine mögliche Begründung.

#### **Lösung des Problems:**

- Recherchiere zum Begriff "Netzmaske".
- Konfiguriere die beteiligten Rechner so, dass Sie sich alle "sehen", ohne die IP-Adressen der Rechner zu verändern.

#### **Netzmaske**

Bestimme jeweils die Netzwerk- und Broadcastadresse und wieviele Geräte im Netzwert betrieben werden können. Gib die Netzmaske auch in der /n Schreibweise an. Ihr könnt die Ergebnisse in Filius testen.

 $A1$ 

- $\bullet$  IP: 10.9.122.70
- Netmask: 255.255.0.0

A2:

- $\bullet$  IP: 10.9.122.70
- Netmask: 255.255.255.128

Last update: 25.10.2021 faecher:informatik:oberstufe:netzwerke:grundlagen:start https://info-bw.de/faecher:informatik:oberstufe:netzwerke:grundlagen:start?rev=1635182767 17:26

#### A2:

- $\bullet$  IP: 10.10.139.70
- Netmask: 255.255.248.0

### **Details zur Netzwerkmaske**

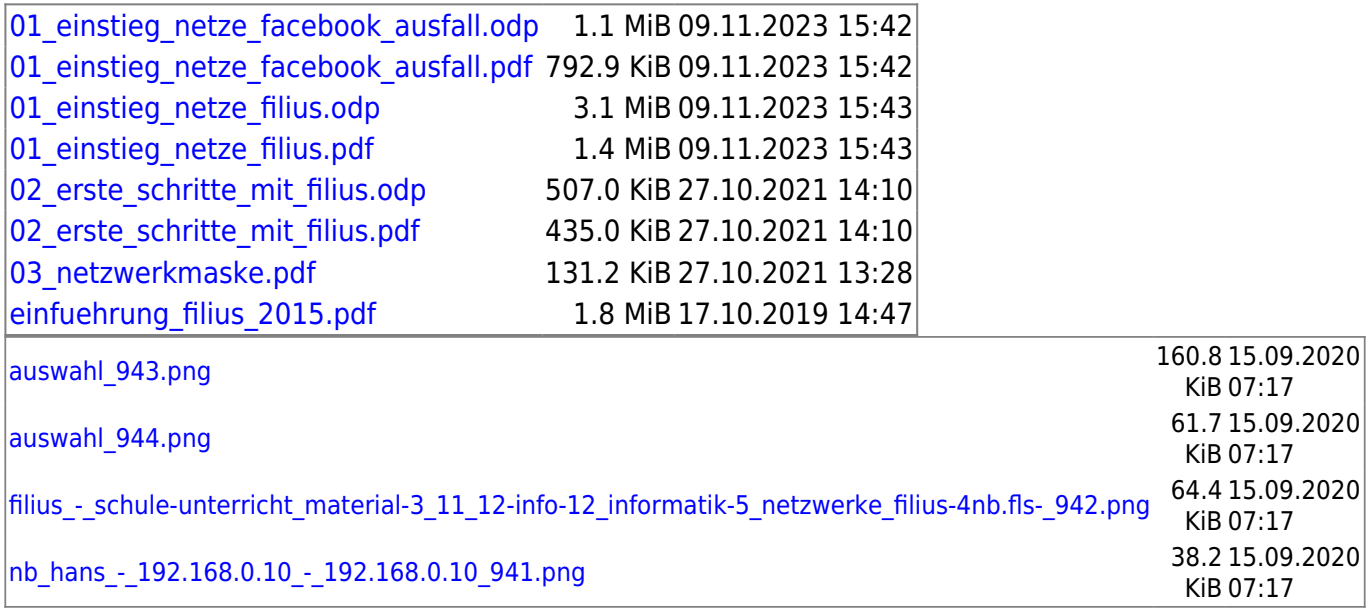

From: <https://info-bw.de/>-

Permanent link: **<https://info-bw.de/faecher:informatik:oberstufe:netzwerke:grundlagen:start?rev=1635182767>**

Last update: **25.10.2021 17:26**

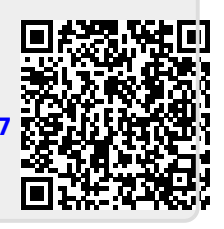